# 社会福祉施設等におけるCOVID-19 集団発生時の申請手続きについて

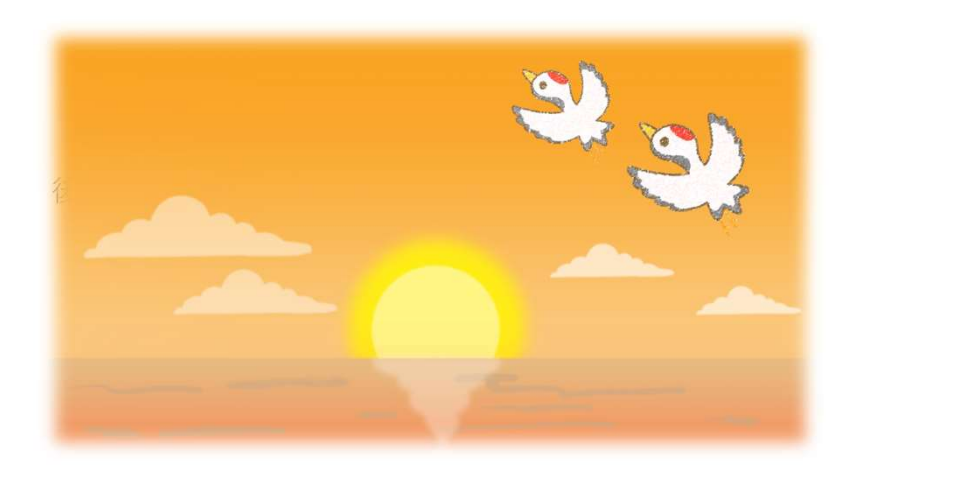

#### 釧路保健所 令和5年10月

) <sub>&&&</sub> マジ初皇コログライルへ<sub>&&本並え土</sub>んん。<br><u>以下のいずれかに該当する場合</u>、電子申請届出システム<br>により保健所へ報告してください。<br>1. 死亡者又は重篤者が1週間以内に2名以上発生した場合<br>2. 10名以上、又は全利用者の半数以上発生した場合 施設での新型コロナウイルス感染症発生状況が 以下のいずれかに該当する場合、電子申請届出システム により保健所へ報告してください。

- により保健所へ報告してください。<br>1. 死亡者又は重篤者が1週間以内に2名以上発生した場合<br>2. 10名以上、又は全利用者の半数以上発生した場合<br>3. 上記に該当しない場合で、通常の発生動向を上回る 3. 上記に該当しない場合で、通常の発生動向を上回る
- 感染症等の発生が疑われ、施設長が報告を必要と認め た場合
- 4. その他、発生人数を問わず、施設等での相談や支援を 希望する場合 平成17年2月22日付け厚生労働省通知「社会福祉施設等に

おける感染症等発生時に係る報告について」の報告基準より

## 陽性者発生報告の手順

### ①発生報告を、次のURLから入力します。

https://www.harp.lg.jp/SksJuminWeb/EntryForm?id=rtOvE7sk

このURLをインターネット検索バーに入力すると、入力フォーム (居住・入所施設専用)につながります。

※ 緊急時は電話対応可

### ②陽性者名簿を作成し、提出(発生報告に添付)し ます。

名簿作成には、上記URLの発生報告内にある【様式】陽性者 物に有石海とIFみし、近山<br>ます。<br>名簿作成には、上記URLの発生報<br>名簿をアップロードしてください。

## 陽性者発生報告の手順

# ③発生報告後、新たな陽性者が出た場合は、 陽性者名簿に『新規』と記入し、必要事項を記載 のうえ再度提出してください。なお、先に報告し た陽性者等は削除せず、追記してください。 ※ 最終療養者の療養解除日に、保健所から 終息確認のための電話連絡をさせてい<u>ただきます。</u> <sub>) | |</sub><br>|認のための電話連絡をさせて<br>|<br>釧路保健所 TEL : 0154-65-5811

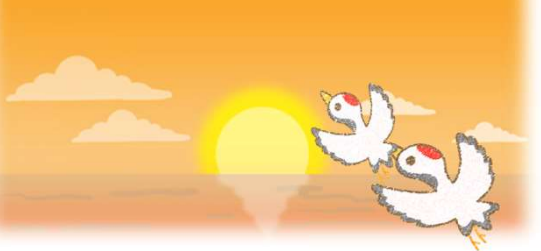